# **¿CÓMO SE HACE UNA RESERVA?**

Tras hacer una búsqueda, debe pulsar el botón **Reservar.**

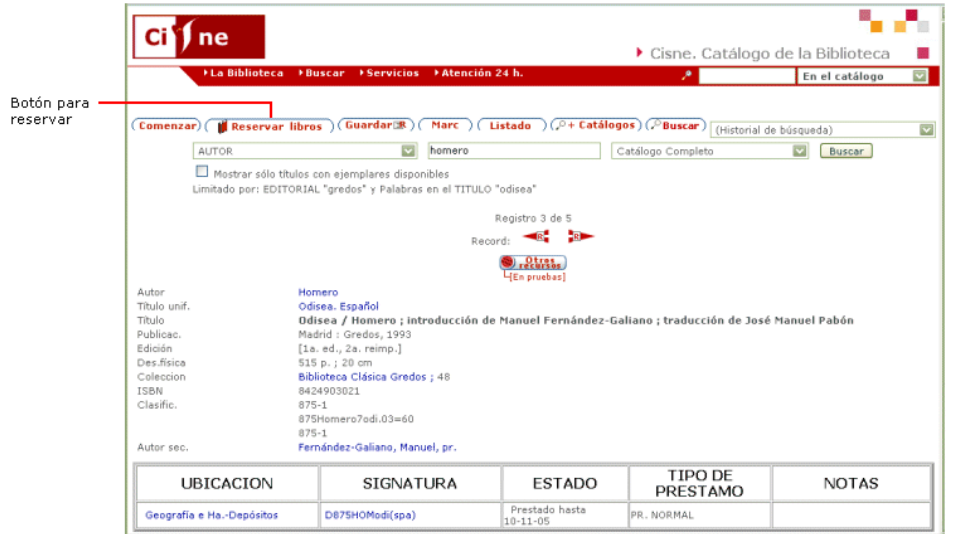

El sistema solicitará que introduzca su nombre, su código de barras y su PIN.

Usted puede especificar una fecha después de la cual no desea la obra si no ha quedado disponible:

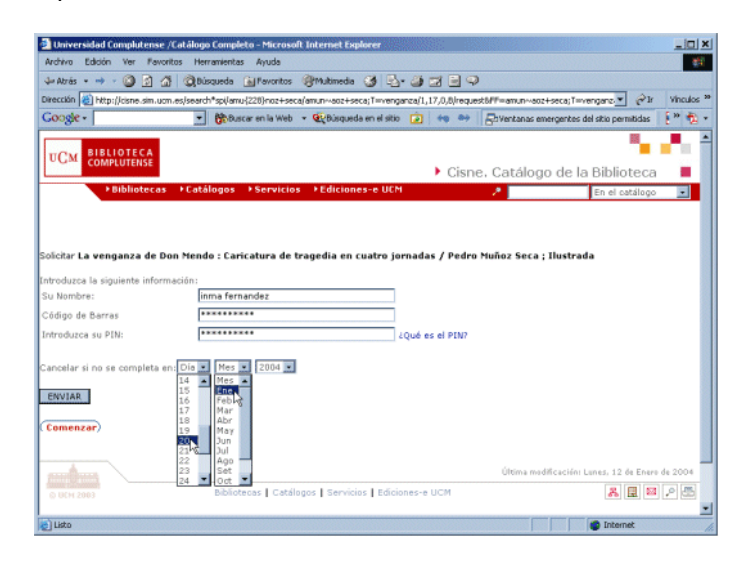

Una vez introducidos estos datos **correctamente** (si comete algún error en el código de barras o en el PIN, el sistema volverá a mostrar el formulario una y otra vez), deberá pulsar la tecla **Intro** o el botón **Enviar.** Aparecerá una tabla con los ejemplares. Para aquellos que se pueden reservar, en la primera columna se mostrará una casilla de verificación que le permitirá seleccionarlos para ser reservados. En los que no se pueden reservar, además de no aparecer dicha casilla, se mostrará en la columna **ESTADO** un mensaje que indica la razón por la que no se puede hacer la reserva:

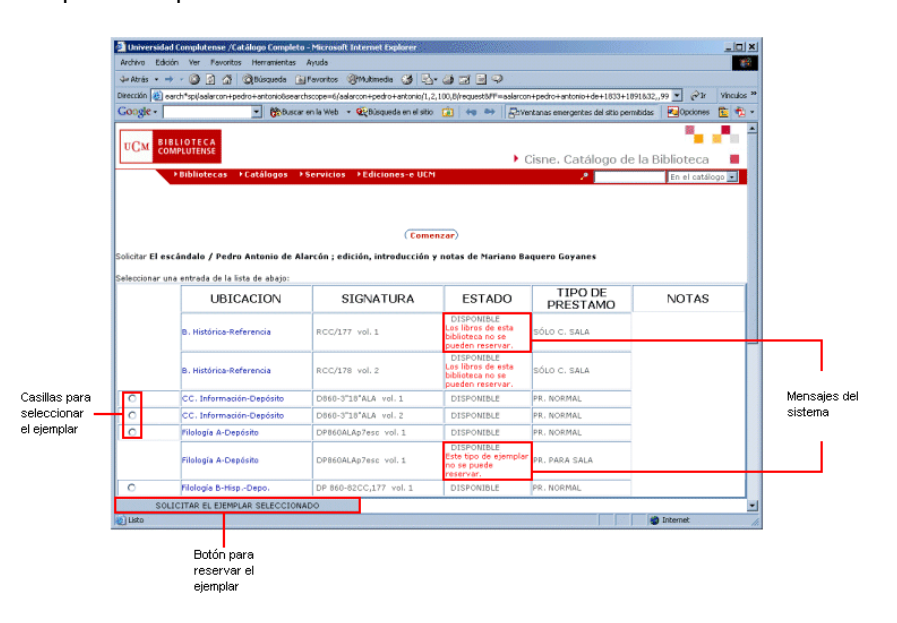

Cuando haya seleccionado el ejemplar deseado (sólo uno cada vez) deberá pulsar el botón **Solicitar ejemplar seleccionado:** con ello, la reserva ha quedado realizada.

Para acceder a este servicio es **imprescindible** que la Biblioteca cuente con su dirección de correo electrónico, pues este medio es el único que se va a utilizar para comunicarle que puede recoger la obra que reservó.

#### **¿QUIÉN PUEDE RESERVAR?**  ۰

Podrán reservar los **profesores,** los **investigadores,** el **personal no docente** y los **estudiantes UCM**.

Si usted no pertenece a ninguno de estos grupos, el sistema mostrará el mensaje: **Acceso denegado a peticiones de reserva para este usuario.**

# **¿QUÉ OBRAS SE PUEDEN RESERVAR?**

Dependiendo del tipo de usuario, podrán hacer las siguientes reservas:

- **•** Profesores, Investigadores y Personal no docente: obras prestadas que tengan ejemplares cuyo tipo de préstamo sea:
	- $\mathbf{r}$ PR. NORMAL
	- × PR. NORMAL (FRECUENTES)
	- г PR. ESPECIAL LARGO
- o **Estudiantes UCM:** obras prestadas que tengan ejemplares cuyo tipo de préstamo sea:
	- $\blacksquare$  PR. NORMAL
	- г PR. ESPECIAL LARGO

Si el ejemplar tiene un tipo de préstamo que no tenga permitida la reserva el sistema mostrará el mensaje: **Este tipo de ejemplar no se puede reservar.** Sin embargo, si se trata de una reserva que intenta hacer un estudiante a un ejemplar de pr. Normal (frecuentes), el mensaje será: **No se puede reservar.** 

### **¿QUÉ OBRAS NO SE PUEDEN RESERVAR?**

- Las revistas: al intentar reservar una revista el sistema emite el mensaje: **Las revistas no se pueden reservar.**
- Las obras de la Biblioteca Histórica o de la Unidad de Tesis Doctorales: si se intenta reservar una obra de alguna de estas bibliotecas se muestra el mensaje: **Los libros de esta biblioteca no se pueden reservar.**
- Las obras que no tienen ejemplares: al intentar reservar una obra sin ejemplares verá el mensaje: **No hay disponibles ejemplares solicitables.**
- Obras para las que la biblioteca ha hecho un pedido de compra y aún no tengan ejemplares. En este caso, aparecerá el mensaje **Título con pedido/s asociado/s. Por favor, consulte con el bibliotecario.**
- $\bullet$  Las obras que no estén prestadas (es decir, que aparezcan como disponibles).

# **¿CUÁNTAS RESERVAS SE PUEDEN HACER?**

- **•** Si usted es **profesor** podrá hacer 4 reservas simultáneas.
- **•** Si usted es investigador o personal no docente podrá hacer 3 reservas simultáneas.
- z Si usted es **estudiante UCM** podrá hacer **2** reservas simultáneas.

Si ha superado el número máximo de reservas que puede realizar simultáneamente, el sistema mostrará el mensaje: **Hay un problema con su registro. Consulte con un bibliotecario, por favor.** Este mismo mensaje aparecerá si su carné está bloqueado por haberse retrasado en la devolución de un préstamo.

## **¿CÓMO SABRÁ QUE PUEDE RECOGER LA OBRA RESERVADA?**

Cuando la obra se devuelva, usted recibirá por **correo electrónico** un aviso anunciándole que está a su disposición. Asimismo, recibirá una notificación si la reserva se cancela porque la obra no ha quedado disponible antes de la fecha que especificó en el campo **Cancelar si no se completa en,** o porque ha transcurrido el periodo estipulado por la biblioteca para recogerla.

# **¿CUÁNTO TIEMPO TENDRÁ PARA RECOGER LA OBRA RESERVADA?**

Para recoger la obra reservada, usted dispondrá de **tres días** a partir del momento en que se devuelva. Si, transcurrido ese plazo, no la ha recogido, la reserva quedará cancelada.

Para agilizar el proceso, la biblioteca se lo anunciará por correo electrónico. Por esta razón, **es IMPRESCINDIBLE que usted haya proporcionado al personal de la biblioteca su dirección de correo electrónico.**